## **RESETANLEITUNG.**

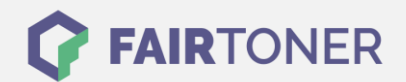

## **Brother DCP-1510 E Trommel Reset**

**Schritt-für-Schritt: So setzen Sie die Trommel Ihres Druckers ganz einfach zurück!**

**TROMMEL RESET**

Hier finden Sie die passende Trommel Reset-Anleitung für den Brother DCP-1510 E. Diese Anleitung funktioniert für die kompatible Trommel und auch die originale Brother DR-1050 Trommel. Um einen Brother DCP-1510 E Trommel Reset durchzuführen, befolgen Sie bitte die Anleitung genau, und gehen dabei rasch vor, um ein Zurückfallen in das Hauptmenü zu vermeiden.

- 1. Den Drucker einschalten, die Klappe muss geschlossen sein
- 2. Die "Menü" Taste drücken
- 3. Mit den Pfeiltasten zu "Geräte-Info" navigieren und mit "OK" bestätigen
- 4. Mit den Pfeiltasten zu "Trommel rücks." navigieren und wieder "OK" drücken
- 5. Die "OK" Taste 3 Sekunden halten
- 6. Dann "Pfeil nach oben" drücken
- 7. Das Display zeigt "ausgeführt!"

Der Trommel Reset wurde damit auch schon abgeschlossen und der Trommelzähler ist zurückgesetzt. Drucken Sie weiter wie bisher.

## **Verbrauchsmaterial für Brother DCP-1510 E Drucker bei FairToner**

Hier bei [FairToner](https://www.fairtoner.de/) können Sie natürlich auch noch die passende Trommel für Ihren Brother DCP-1510 E Drucker kaufen.

- **[Brother DCP-1510 E Trommel](https://www.fairtoner.de/trommeln/brother-trommeln/brother-dcp-1510-e-trommeln/)**
- **[Brother DR-1050 Trommel](https://www.fairtoner.de/oem/brother-dr-1050-trommeln/)**

**FAIRTONER.DE ONLINESHOP / SOFORTHILFE / RATGEBER**

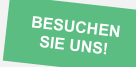

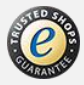